# **SPT NEWSLETTER of Training**

## **i2 Analyst's Notebook and iBase "Tips & Tricks" Page: 4-5**

### **In This Issue**

**Team News**

Singapore, New York and Reading! Page 2-3

#### **Tips & Tricks**

Analyst's Notebook: Quick methods for adding pictures iBase: Using a set or query in a query Page 4-5

**New Course** 

Featuring cyber and other digital data Page 6

**Custom & Bespoke Courses**  Page 7

**Contacts and How to Book** Page 7

## **NEW COURSE I2 ANALYST'S NOTEBOOK WITH CYBER AND OTHER DIGITAL DATA**

*Get the Training Advantage*

**Shortest Path** 

We are very excited to announce the launch of a new course which is now part of the Analyst's Notebook portfolio.

The first course is due to run on the 29th October 2018. It will focus on applying the software to cyber and other digital data whilst ensuring we help you to manage larger data volumes. An overview can be found on page 6.

The dates and locations of the course can be found on the SPT schedule on page 8.

If you want to know more then please contact us on: info@shortestpathtraining.co.uk +44(0)1223967100.

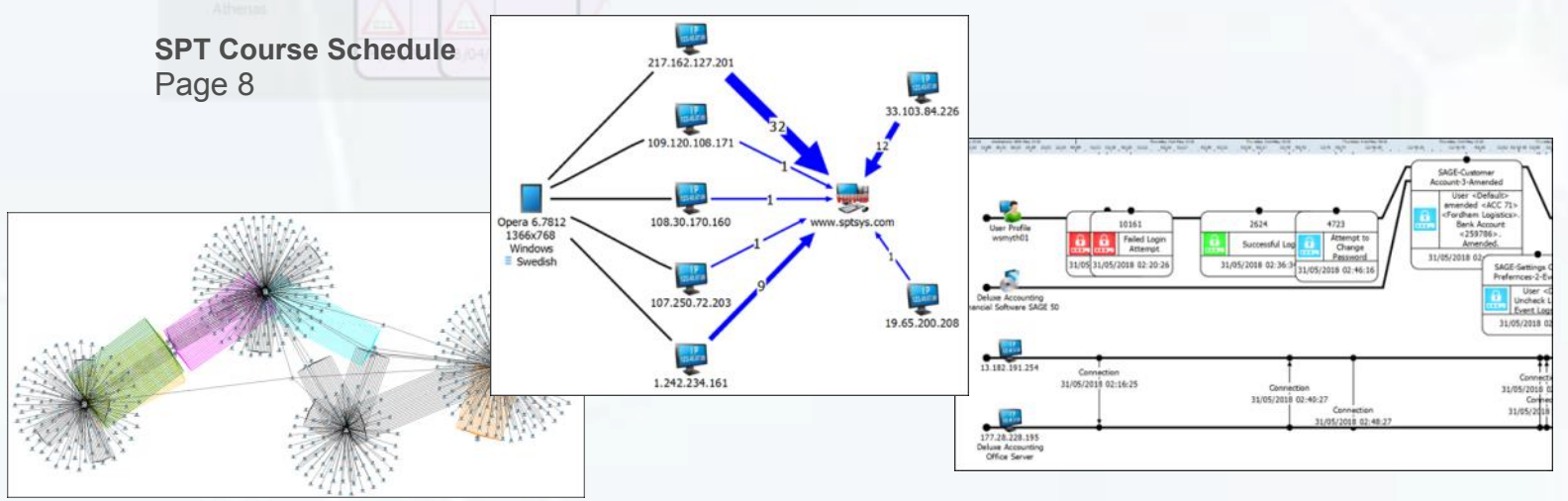

**For electronic copies of our Newsletters and a YouTube Link:** http://shortestpathtraining.co.uk/newsletter/

**Sign up to our mailing list to receive new releases via email:** info@shortestpathtraining.co.uk

## **i2 Software Training Experts**

www.shortestpathtraining.co.uk

### **Team News**

### **Singapore Slings, Big Apples and... Analyst's Notebook Training! ☼**

#### Singapore

In April 2018, Holly delivered training in the tropical climate of Singapore. In her free time she explored the spectacular sights and tucked into the exquisite multicultural cuisine.

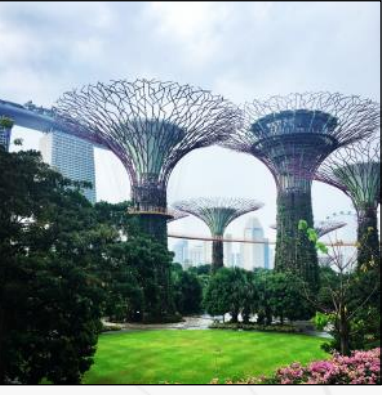

What better remedy for jetlag than a couple of hours soaking up the sun on Palawan Beach?!

She was amazed by Supertree Grove (Gardens by the

Bay), met the mythical creature Merlion, the unofficial mascot of Singapore, and discovered many species of Orchids in the Botanical Gardens. Breakfast comprised of delicious Kaya toast (coconut jam). Holly also found time to check out the temples in Little India and China Town. In the evenings she was captivated by the eclectic combination of architecture and lighting that is the financial district. She also discovered the ArtScience Museum (shaped like a Lotus Flower) and Marina Bay Sands - a 55-story hotel with a SkyPark at the top; beaming strobe lights across the Marina at night.

She's all Instagrammed out and looking forward to her next adventure…

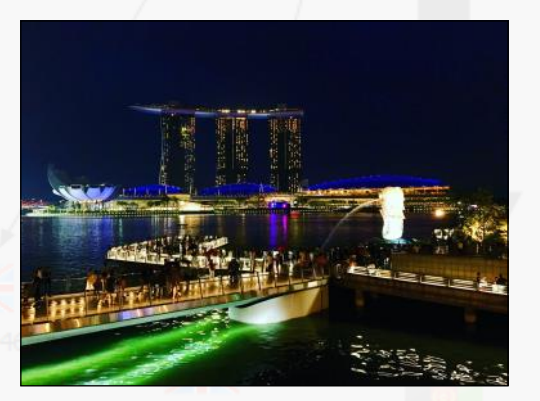

### New York

Whilst Holly travelled east en route to Singapore, Fraser was sent westwards to New York to train some delightful denizens of the Big Apple.

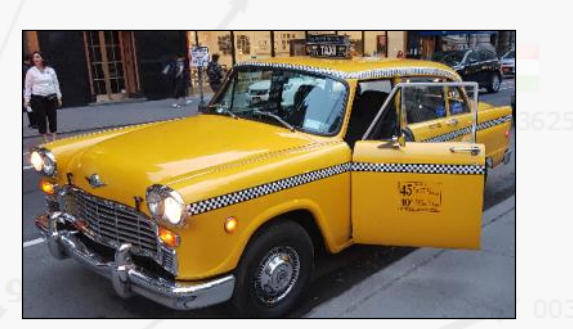

Taking full advantage of his time outside of the training room, Fraser attempted to visit every iconic location in NYC – including a full day spent walking the length of Manhattan Island from Harlem to Battery Park. This also included standing in the shadow of the Empire State, Rockerfeller, and Chrysler buildings, taking a picnic in Central Park

and attempting selfies on the Brooklyn Bridge. He paid a solemn visit to the World Trade Centre memorial, and witnessed the extraordinary views from the top of the newly built One World Trade Centre – an eye-watering 541m above the Hudson (dwarfing our London's Shard at a mere 310m!)

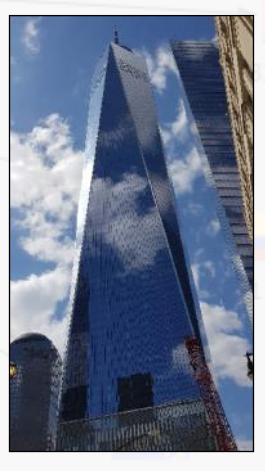

The most sought after examples of typical New Yorker cuisine were also dutifully researched and hunted down – with a respectable total of sixteen award-winning burgers consumed during the trip.

On his next trip Fraser hopes to encounter a salad bar or two…

www.shortestpathtraining.co.uk 22 and 23 and 23 and 23 and 24 and 25 and 26 and 26 and 26 and 26 and 26 and 26 and 26 and 26 and 26 and 26 and 26 and 26 and 26 and 26 and 26 and 26 and 26 and 26 and 26 and 26 and 26 and 26

### **Team News**

### **SPT Out and About**

### **Strategic SOCEX 2018 Conference, Reading 15th—16th May 2018**

Following on from last year's SOCEX Financial Crime Conference, we attended the Strategic event as Sponsors.

Themes included: Modern Slavery, Drones, Child Exploitation, Cybercrime, Analytics, and the Global to Local Impact of serious organised crime. Speakers from an array of organisations included (but not limited to): National Crime Agency, Vancouver Police Department, Metropolitan and Merseyside Police, Academics, Northwest Regional Organised Crime Unit, Everton Football Club, and the Home Office.

Engaging with the conference enabled us to gain more of an insight into new emerging types of cybercrime, such as telephony cybercrime and police case studies; this of course helps us to keep up to date with the intelligence & investigation world and better understand our customers' needs.

If you visited our stand, or wished that you had, then please do not hesitate to get in touch using the contact information on page 7.

### **i2 software Demonstration at RISC Intelligence Analysis Courses**

To date, we have delivered several i2 software demonstrations on the RISC Intelligence Analysis Courses, typically held at the Wyboston Lakes Executive Training Facility.

The demonstration provides an insight into how i2 software can help to support the RISC delegates' analytical processes in relation to analysing associations, event sequences, and comparing timeline charts to identify correlations in the data.

We demonstrate how to clean-up and import Excel data (telecoms) into a chart; together with a glimpse at some of the powerful analytical and visualisation tools available in the software.

If you are attending a RISC course, we are happy to answer any questions you may have and can show quick tips & tricks to help you back at work.

We look forward to seeing you there!

For more information on the Research & Intelligence Support Centre (RISC), please visit:

www.riscuk.com

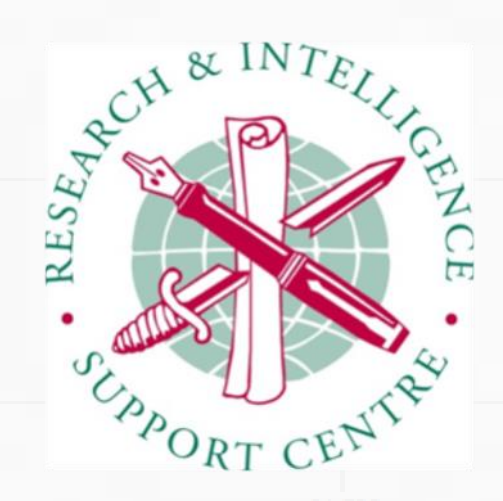

For more information on SOCEX events, please visit: <https://socexconference.co.uk/>

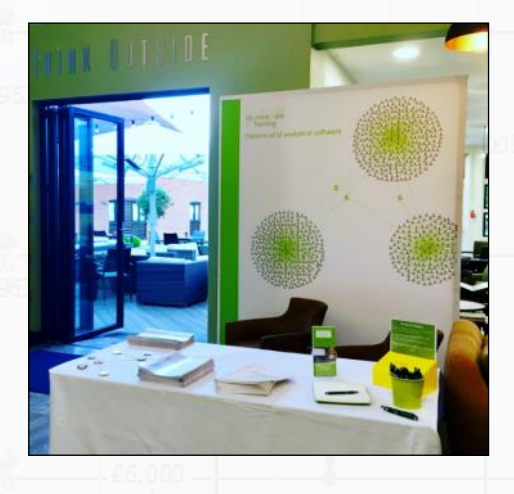

## **Tips & Tricks**

**View Tips & Tricks as a YouTube Video: <https://tinyurl.com/ybvfkv56>**

## **Analyst's Notebook: Quick methods for Adding Pictures**

### **Adding a Picture to an Entity**

Add pictures to Entities including an Icon, Theme Line or Event Frame:

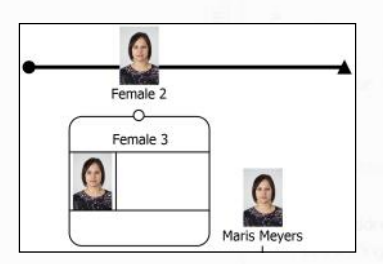

- 1. Locate the picture you wish to add using Windows Explorer.
- 2. Drag and drop the picture onto the required Entity in Analyst's Notebook—before you drop, make sure the cursor changes.

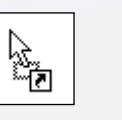

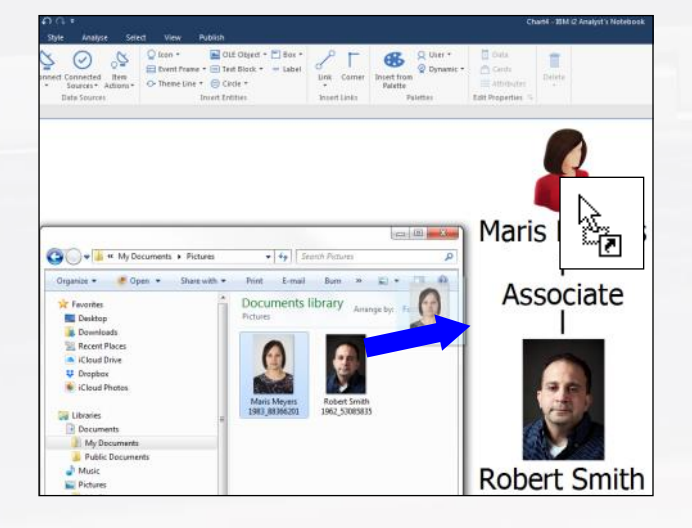

You can also add and resize pictures from the Item Properties.

### **Adding a Picture to your Chart**

You can add the results of a Bar Chart, Histogram or Heat Matrix, for example, to the chart as a Picture.

1. Open the required Histogram and then Copy as a Picture:

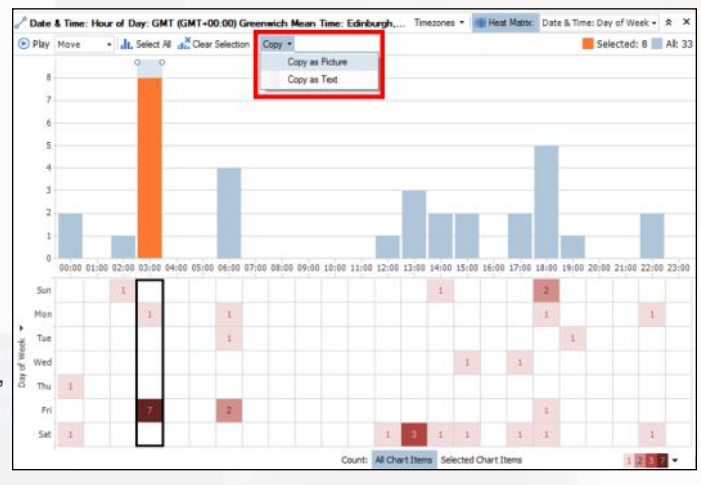

 $\overline{\mathbb{Q}}$  To improve the look of the chart you may choose to:

Not display the Picture's Label—Style: Display, untick Label.

Change the Line Colour of key Links— Style : Line Colour.

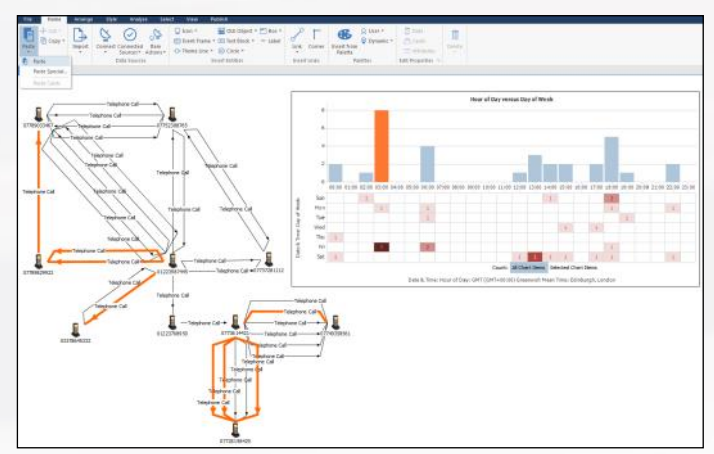

### **Tips & Tricks**

### **View Tips & Tricks as a YouTube Video: <https://tinyurl.com/ybvfkv56>**

### **iBase:**

### **Using a Set or a Query in a Query**

Queries usually look across all the data in your database. When required, you can restrict your Query to only look at certain records; for example, those contained in a Set, or from the results of another Query. You can do this by using the 'Assign Source of Selected Item' button.

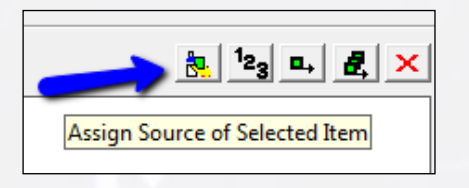

This is really useful for targeted questions. Say you already had a Set of key individuals, you can find out:

- Which of the people in the Set own Audis?
- Find me calls they have made in January 2018.
- Which of them are in an Organised Crime Group?

#### **Query a Set**

- 1. Create your Set or use a pre-existing Set.
- 2. Build your Query structure.
- 3. Add your Query conditions.
- 4. On your Query structure, select the item you need to restrict to the records in a Set.
- 5. Select the 'Assign Source of Selected Item' button and then select the Set you require.

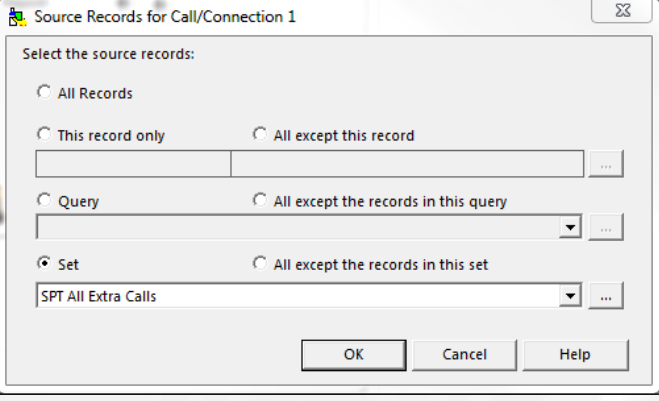

#### **Example**

This Query finds calls between 03:00—04:00hrs that are also in a specific Set or Query:

New Query X Call/Connection 1 (Call/Connection) I Field Operator Value 1 Value 2 Time between 03:00 04:00

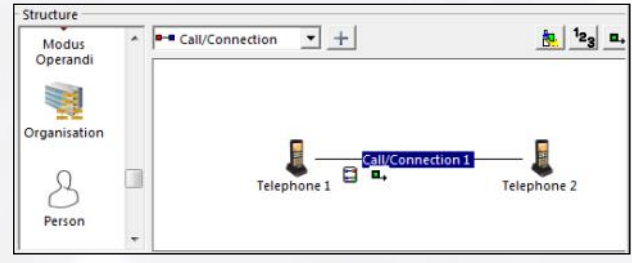

#### **Query a Query**

Similarly to assigning a Set, select the 'Query' option as your Source Records.

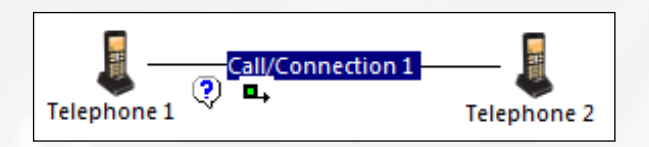

www.shortestpathtraining.co.uk action Links. 5  $\overset{\text{\tiny{(4)}}}{\rightarrow}$  The Set/Query has to contain the Entities/ Links that correspond with the Query structure i.e. if you want to Query transactions, the Set you are using must include Transaction Links.

### **Featured Course**

### **New Course i2 Analyst's Notebook with Cyber and other Digital Data**

*"I want to learn how the software can help me visualise and interrogate my data. I've got so much information, and comparing rows on spreadsheets just won't cut it anymore!"*

#### **Course Description—what can I expect?**

Setting down a firm base, this course will take you through the core fundamentals of i2 Analyst's Notebook, whilst using terminology relevant to digital threats and clear example tasks in a cyber related context. Whilst we are focusing on cyber data on this course, these same methods can be applied to other tasks and data as well.

Our experienced trainers will provide a supportive and open training environment where you will have hands-on experience using the software. Together we will explore approaches that can be used to manage larger data volumes. We will begin by creating and using charts to gain an understanding of the key concepts of Analyst's Notebook. You will learn how to structure charts to allow effective searching and analysis, which can then be extracted and presented in a clear, concise, and easily disseminated final product.

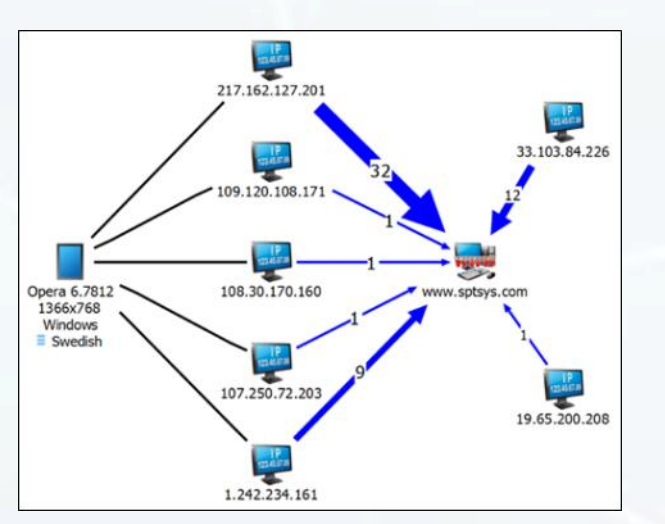

#### **What data will I use?**

You will use example data such as:

IP address data, cyber-attack incidents, webs server data, email traffic, chartroom data, event logs and device profile data.

#### **What skills will I gain?**

You will learn how to:

- Build and structure association and timeline charts to make them work for you and your organisation
- Efficiently generate charts from rows of Excel data
- Produce meaningful visualisations from selected data
- Sift and interrogate your data in order to answer relevant questions
- Communicate your results to convey a clear message

#### **Is this the right course for you?**

This course is aimed at new and self-taught users, or those who want to refresh their knowledge. Our focus is on applying the software, therefore you do not need to be from a technical background or an industry expert to reap the benefits from these more efficient techniques.

#### **Dates and Locations**

Dates and Locations for this course can be found on our schedule, either by going to our website or to **page 8 of this newsletter.**

www.shortestpathtraining.co.uk 6

### **Custom and Bespoke Courses**

Shortest Path's customised and on-site courses may be the best solution to your training requirement.

#### **Advantages can include**

- Less time out of the office
- Savings on travel and accommodation costs
- Saving time by covering just the topics you need
- Helping to apply learning by using customer specific data and tasks

If you have a group of people who need training, or would like a customised training course, then call us to talk through the options and we can help advise on the best solution and costs. Please note we charge for a minimum of six delegates.

As with all of our training, we try our best to make things as easy as possible for you. We can help you to work out what would be suitable topics to cover. If you provide some example data, as well as any typical tasks, we can train your students how to use the software to provide the most efficient solution.

To enable us to train at your office, all you would need to supply is a suitable room. We ship everything that is needed to arrive before the course; including laptops\*, peripherals, cables, extension leads and course materials. Our trainer will arrive early on the morning of the course and set everything up in the assigned room. It's all very straight forward!

### **Contact Information and How to Book**

#### **Booking Scheduled Courses**

- 1. Select your course, dates and location (from our current schedule).
- 2. Email or phone SPT to check availability.
- 3. Book provisional places.
- 4. Complete booking form to confirm places.

#### **Booking Custom Courses**

- 1. Email or phone SPT to discuss requirements.
- 2. Book provisional course and dates.
- 3. Complete booking form to confirm course.

**carols@shortestpathtraining.co.uk +44(0)1223967100**

**info@shortestpathtraining.co.uk** 

**Shortest Path Training Limited, Future Business Centre, Kings Hedges Road. Cambridge CB24HY**

### **SPT Course Schedule 2018—2019**

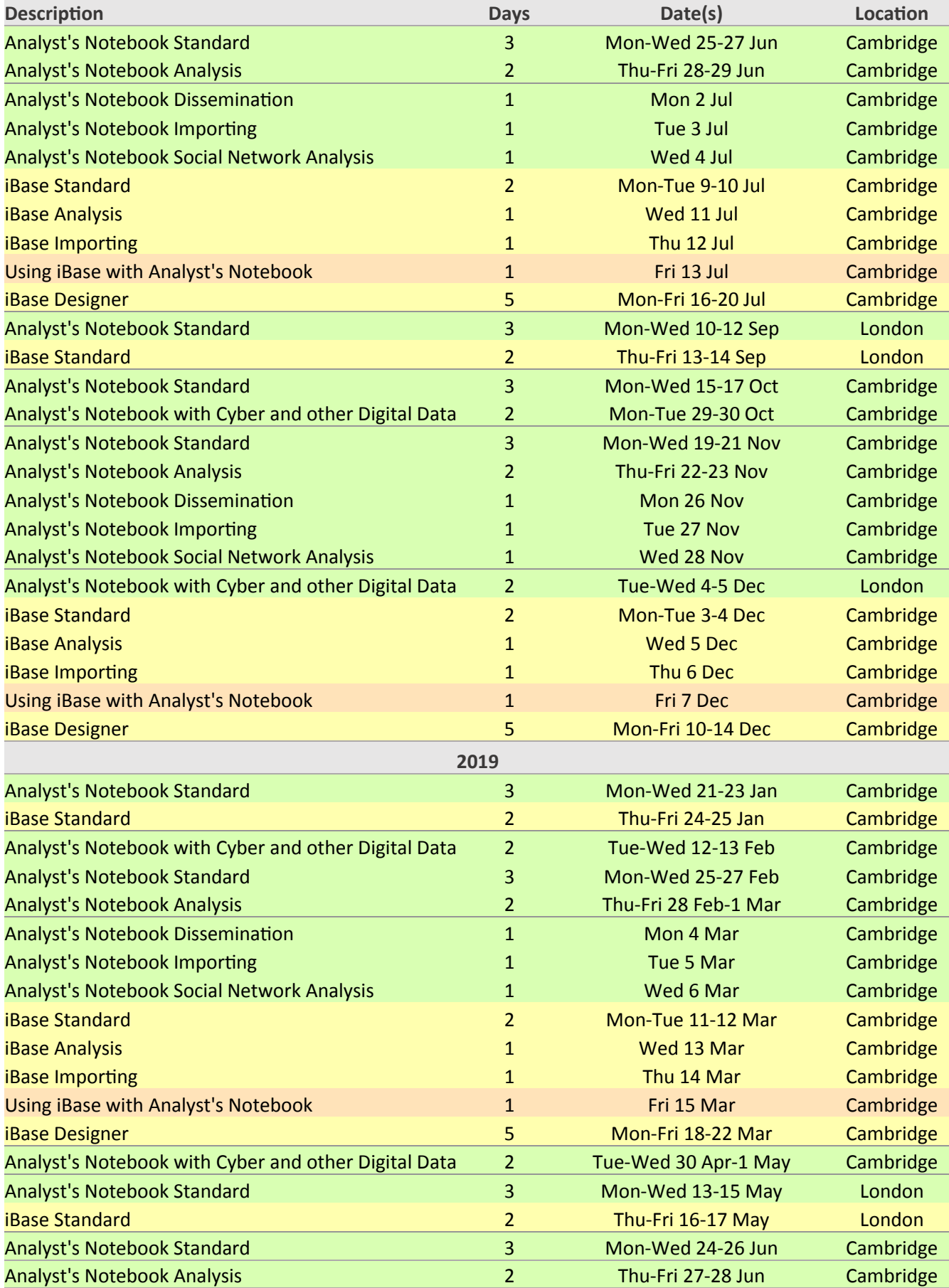